# Simulador 3D para brazo robot de 4 grados de libertad

**Jesús Medina Cervantes** Universidad Veracruzana jemedina@uv.mx

**Rubén Villafuerte Díaz** Universidad Veracruzana rvillafuerte@uv.mx

**Edgar Mejía Sánchez** Universidad Veracruzana edmejia@uv.mx

## Resumen

Se presenta un simulador en 3D desarrollado para el control de un brazo robot angular de cuatro grados de libertad. El simulador tiene la finalidad de apoyar el aprendizaje de estudiantesnde ingeniería en tópicos de robótica. La interfaz gráfica del simulador fue implementada en MATLAB. El modelo en 3D del brazo robot fue elaborado mediante el toolbox de realidad virtual de MATLAB, empleando *V-Realm Builder*. La interfaz gráfica incorpora la cinemática directa e inversa para el posicionamiento del brazo robot. El simulador puede operar solo o conectarse al brazo robot, tanto de forma alámbrica como inalámbrica mediante módulos XBee. Los modos de operación disponibles para el usuario son: manual, programación, automático y calibración. La creación de ambientes virtuales para el aprendizaje representa sin duda una herramienta poderosa, sobre todo cuando no es posible que un grupo de estudiantes tenga acceso a un equipo o máquina al mismo tiempo. Además, esto permite que los estudiantes adquieran competencias en el manejo de sistemas muy parecidos a los que encontrarán en su entorno laboral.

Palabras clave: brazo robot, simulador 3D, MATLAB, realidad virtual, V-Realm Builder

# Introducción

La era de los robots industriales inició en 1947, cuando se desarrolló el primer telemanipulador, con el objetivo de manipular elementos radiactivos sin riegos para el operador. Desde entonces se han investigado y desarrollado diferentes tipos de robots para aplicaciones específicas, como la militar, exploración espacial, operaciones subterráneas y marítimas, cirugías médicas y aplicaciones de seguridad residencial (Spong & Vidyasagar, 1989).

De forma paralela al desarrollo de tecnología e investigación en el área de la robótica, aparecieron compañías que desarrollaron software de simulación virtual de robots a partir de los años ochenta, con un software de simulación llamado *IGRIP* y otro llamado *ROBO-CAD*. La presentación visual de estos programas era muy buena, sin embargo sus algoritmos no eran muy precisos para conseguir las posiciones deseadas. Hoy en día, la simulación robótica se ha convertido en una herramienta indispensable para los ingenieros de diseño de productos y de procesos, así como para los investigadores que verifican y validan sus nuevos conceptos; más aún, la simulación robótica se ha convertido en el puente de comunicación entre los equipos de diseño y los consumidores (Y. L. Gu, 2013).

Por lo anterior, en este artículo se presenta un simulador virtual de un brazo robot antropomórfico de cuatro grados de libertad, de diseño propio, con la finalidad de apoyar a estudiantes de licenciatura en áreas de ingeniería en el aprendizaje básico de temas de robótica, tanto teóricos como prácticos.

## **Brazo robot**

En la Facultad de Ingeniería se desarrolló un brazo robot didáctico de configuración angular, también llamado antropomórfico, el cual posee cuatro grados de libertad. El diseño del brazo robot fue realizado en un trabajo de tesis de licenciatura (González, 2011). En la tabla 1 se muestran las dimensiones de los elementos del brazo robot.

| Elemento  | Longitud | Ancho | <b>Espesor</b> |
|-----------|----------|-------|----------------|
| Brazo     | 15 cm    | 3 cm  | 1 mm           |
| Antebrazo | 14 cm    | 3 cm  | 1 mm           |
| Muñeca    | 15 cm    | 2 cm  | 1 mm           |

**Tabla 1. Geometría de los elementos del brazo robot.**

La construcción y el control del brazo robot fueron realizados mediante la elaboración de otra tesis de licenciatura (Vera, 2013). El material empleado para la manufactura de los elementos del brazo robot fue una placa de Aluminio de 1mm de espesor, principalmente por ser fácil de maquinar y muy ligero, con una densidad de 2700  $\frac{kg}{m^2}$ . La base del brazo robot fue construida con placa de acero al carbón de  $\frac{1}{4}$  pulg, con dimensiones de 15.5cm  $\times$  15.5cm  $\times$  10cm.

En la figura 1 se presenta una fotografía del brazo robot construido, para su control se emplea una tarjeta electrónica de diseño propio, la cual es controlada mediante un microcontrolador PIC18F4550. El microcontrolador se encarga de generar, por software, las señales PWM necesarias para controlar el ángulo de rotación de cada uno de los servomotores. La tarjeta electrónica se encuentra dentro de la base del brazo robot y esta cuenta con un puerto de comunicación serial que emplea el protocolo RS-232. La comunicación se puede realizar tanto de forma alámbrica, mediante una conexión DB9 colocada en una cara lateral de la base del brazo robot, como de forma inalámbrica utilizando un módulo XBee en el interior de la base y otro conectado a la PC.

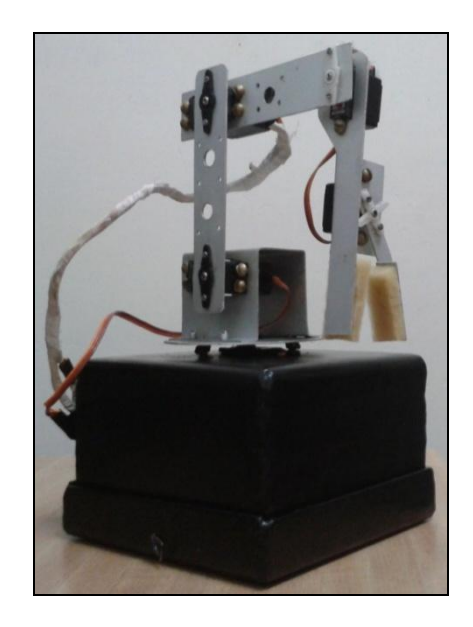

Figura 1. Brazo robot de cuatro grados de libertad.

El brazo robot emplea cinco servomotores de la marca "Power HD" para dar movimiento rotacional a la base, brazo, antebrazo, muñeca y pinza. Los cinco servomotores tienen un rango de giro de 180º. En la tabla 2 se muestran las características técnicas de los servomotores empleados.

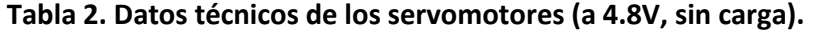

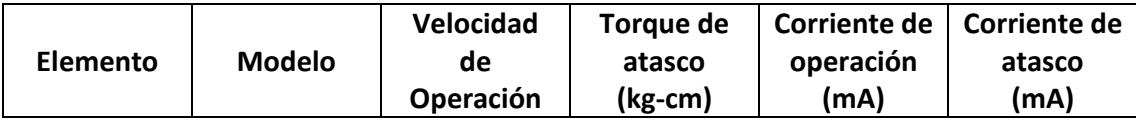

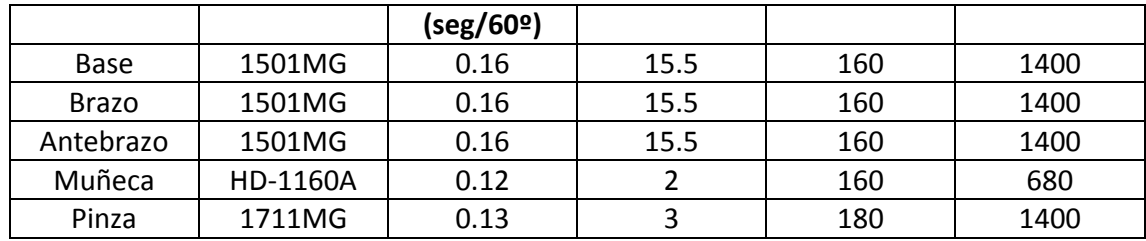

## **Cinemática directa**

Es necesario conocer el modelo cinemático del brazo robot para poder desarrollar la interfaz gráfica del simulador 3D, para que este describa de manera fiel en todo momento los movimientos y el posicionamiento espacial del extremo final del brazo robot.

En esta sección se presenta el análisis cinemático directo del brazo robot, mediante el cual al introducir los valores de los ángulos de la base, brazo, antebrazo y muñeca, se obtiene la posición espacial del extremo final del brazo robot.

El algoritmo de Denavit-Hartenberg es ampliamente utilizado para obtener el modelo cinemático directo de un brazo robot. Dicho algoritmo es un método matricial que permite establecer sistemas de coordenadas para cada eslabón del brazo robot. Así, mediante transformaciones de rotación y traslación se pueden conocer las coordenadas cartesianas  $(X_o, Y_o, Z_o)$  de la herramienta, referido a un sistema de coordenadas fijo con base en los ángulos de todos los elementos del brazo robot. Explicaciones amplias sobre el algoritmo de Denavit-Hartenberg se encuentran en diversas fuentes, como (Spong & Vidyasagar, 1989), (Craig, 2006), (Appin Knowledge Solutions, 2007) y (Reyes, 2012).

Entonces, para el brazo robot antropomórfico de cuatro gados de libertad presentado en este artículo, el problema cinemático directo se reduce a encontrar la matriz de transformación homogénea  $^0T_4$ :

$$
{}^0T_4\,=\,{}^0T_1\,\cdot\,{}^1T_2\,\cdot\,{}^2T_3\,\cdot\,{}^3T_4
$$

En la figura 2 se presenta un esquema que muestra la vista superior del brazo robot, en la que se indican las distancias  $d_2(3.8cm)$ ,  $d_3(1.2cm)$  y  $d_4(2.6cm)$ . La distancia horizontal  $d_2$  es la que existe desde el origen hacia el brazo del robot,  $d_3$  es la distancia horizontal entre el brazo y el antebrazo del robot y  $d_4$  es la distancia horizontal entre el antebrazo del robot y el origen de

coordenadas. El círculo en color amarillo representa la posición espacial de la herramienta con coordenadas cartesianas  $(X_0, Y_0, Z_0)$ , con respecto del origen de coordenadas.

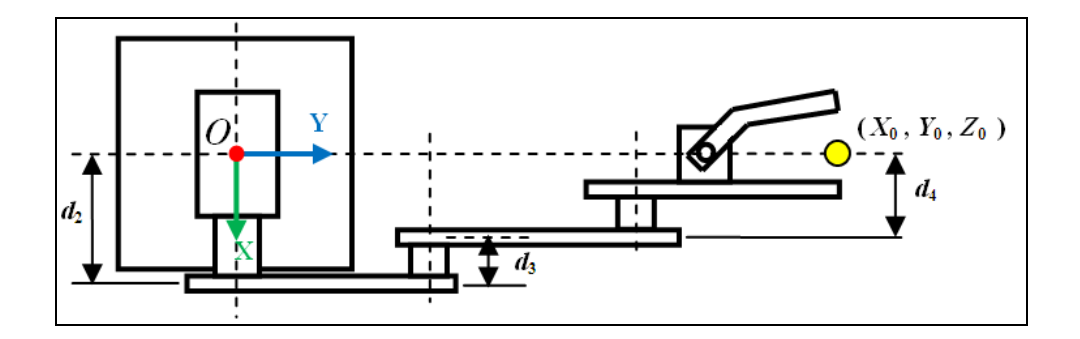

Figura 2. Vista superior del brazo robot.

En la figura 3 se presenta otro esquema que muestra la vista lateral del brazo robot, donde se indican los parámetros  $d_1(4cm)$ ,  $l_1(0.9cm)$ ,  $l_2(10.6cm)$ ,  $l_3(8.9cm)$ ,  $l_4(13.8cm)$ ,  $q_2(d0^\circ a 180^\circ)$ ,  $q_3(-90^\circ a 90^\circ)$  y  $q_4(-90^\circ a 90^\circ)$ , necesarios para el análisis cinemático directo. La distancia vertical desde el origen de coordenadas hasta la base del brazo robot es  $l_1$ , la distancia vertical desde la base hasta el centro de la articulación del brazo es  $d_1$ ,  $l_2$  es la longitud efectiva del brazo,  $l_3$  es la longitud efectiva del antebrazo,  $l_4$  es la longitud efectiva de la muñeca o herramienta,  $q_2$  es el ángulo de rotación del brazo con respecto del eje horizontal,  $q_3$  es el ángulo de rotación del antebrazo con respecto del eje longitudinal del brazo y  $q_4$  es el ángulo de rotación de la muñeca con respecto del eje longitudinal del antebrazo.

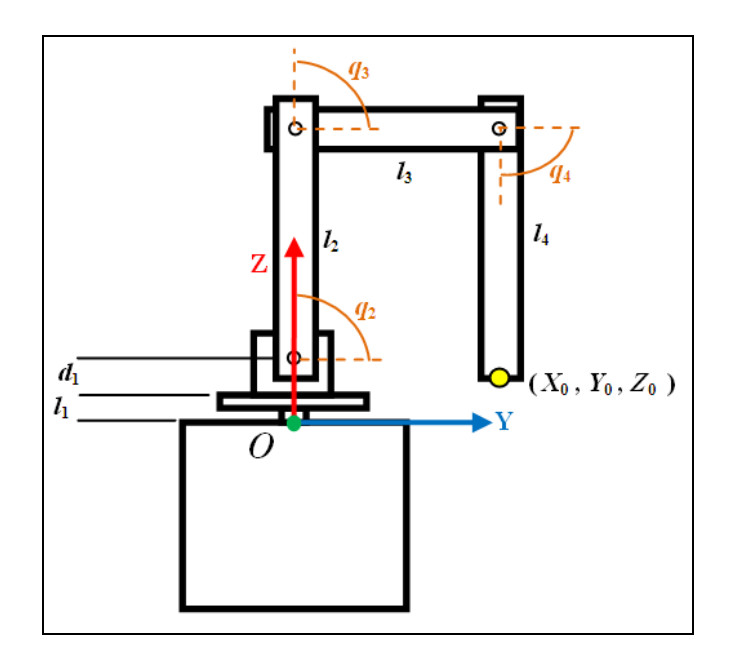

## **Figura 3. Vista lateral del brazo robot.**

En la tabla 3 se presentan los parámetros a utilizar para obtener el modelo cinemático directo del brazo robot. Al aplicar el algoritmo de Denavit-Hartenberg con los parámetros y configuración del brazo robot se obtienen las matrices de transformación homogéneas para cada uno de los elementos, las cuales quedan como se muestra a continuación.

| Tabla 9. Faramcu os ac los csiaboncs aci brazo Tobou. |  |  |     |  |  |
|-------------------------------------------------------|--|--|-----|--|--|
| Eslabón                                               |  |  |     |  |  |
|                                                       |  |  |     |  |  |
|                                                       |  |  | u., |  |  |
|                                                       |  |  | un  |  |  |
|                                                       |  |  |     |  |  |

**Tabla 3. Parámetros de los eslabones del brazo robot.**

Matriz de transformación de la Base:

$$
{}^{0}T_{1}=\begin{bmatrix}cos(q_{1})&0&sen(q_{1})&0\\sen(q_{1})&0&-cos(q_{1})&0\\0&1&0&d_{1}+l_{1}\\0&0&0&1\end{bmatrix}
$$

Matriz de transformación del Brazo:

$$
^1T_2=\begin{bmatrix}cos(q_2)&-sen(q_2)&0&l_2*cos(q_2)\\sen(q_2)&cos(q_2)&0&l_2*sen(q_2)\\0&0&1&d_2\\0&0&0&1\end{bmatrix}
$$

Matriz de transformación del Antebrazo:

$$
^2T_3=\begin{bmatrix} cos(q_3) & -sen(q_3) & 0 & l_3*cos(q_3) \\ sen(q_3) & cos(q_3) & 0 & l_3*sen(q_3) \\ 0 & 0 & 1 & d_3 \\ 0 & 0 & 0 & 1 \end{bmatrix}
$$

Matriz de transformación de la Muñeca o herramienta:

$$
{}^{3}T_{4}=\begin{bmatrix} cos(q_{4}) & -sen(q_{4}) & 0 & l_{4}*cos(q_{4}) \\ sen(q_{4}) & cos(q_{4}) & 0 & l_{4}*sen(q_{4}) \\ 0 & 0 & 1 & d_{4} \\ 0 & 0 & 0 & 1 \end{bmatrix}
$$

Al realizar la multiplicación de estas matrices y simplificando términos se obtiene la matriz de transformación homogénea  ${}^{0}T_{4}$ :

$$
\mathbf{^0T_4} = \begin{bmatrix} T_{11} & T_{12} & T_{13} & T_{14} \\ T_{21} & T_{22} & T_{23} & T_{24} \\ T_{31} & T_{32} & T_{33} & T_{34} \\ T_{41} & T_{42} & T_{43} & T_{44} \end{bmatrix}
$$

En dicha matriz, los elementos  $(T_{14}, T_{24}, T_{34})$  describen las coordenadas cartesianas  $(X_0, Y_0, Z_0)$ de la localización espacial del extremo final del brazo robot, respectivamente. A continuación se presentan las ecuaciones que permiten calcular los valores de tales coordenadas:

$$
X_0 = T_{14} = (d_2 - d_3 - d_4) * sen(q_1) + l_2 * cos(q_1) * cos(q_2) +
$$
  
\n
$$
l_4 * cos(q_4) * [cos(q_1) * cos(q_2) * cos(q_3) - cos(q_1) * sen(q_2) * sen(q_3)] -
$$
  
\n
$$
l_4 * sen(q_4) * [cos(q_1) * cos(q_2) * sen(q_3) + cos(q_1) * cos(q_3) * sen(q_2)] +
$$
  
\n
$$
l_3 * cos(q_1) * [cos(q_2) * cos(q_3) - sen(q_2) * sen(q_3)]
$$

$$
Y_0 = T_{24} = (-d_2 + d_3 + d_4) * cos(q_1) + l_2 * cos(q_2) * sen(q_1) -
$$
  
\n
$$
l_4 * sen(q_4) * [cos(q_2) * sen(q_1) * sen(q_3) + cos(q_3) * sen(q_1) * sen(q_2)] -
$$
  
\n
$$
l_4 * cos(q_4) * [sen(q_1) * sen(q_2) * sen(q_3) - cos(q_2) * cos(q_3) * sen(q_1)] +
$$
  
\n
$$
l_3 * [cos(q_2) * cos(q_3) * sen(q_1) - sen(q_1) * sen(q_2) * sen(q_3)]
$$
  
\n
$$
Z_0 = T_{24} = d_4 + l_4 + l_2 * sen(q_2 + q_3) + l_3 * sen(q_2) + l_4 * sen(q_2 + q_3 + q_4)
$$

Ч3) 2  $\mathbf{v}_{\mathbf{2}}$ Ч2 Чз г ч4. 34

**Cinemática inversa**

La cinemática inversa permite obtener los ángulos de rotación de los elementos del brazo robot a partir de las coordenadas cartesianas  $(X_o, Y_o, Z_o)$  del extremo final del brazo robot. Para obtener las ecuaciones que permitan calcular los ángulos requeridos, en este artículo se emplea el método geométrico. En la figura 4 se presenta otro esquema de la vista superior del brazo robot, donde se indican los parámetros  $q_1(0^\circ a 180^\circ)$ ,  $l_2^{\prime}$ ,  $l_3^{\prime}$ y  $l_4^{\prime}$ . El ángulo de giro de la base del brazo robot es  $q_1$  y la suma de  $l_2$ ,  $l_3$  y  $l_4$  es la distancia horizontal desde el origen de coordenadas hasta el extremo final del brazo robot, la cual será llamada "Módulo".

El ángulo de la base  $q_1$  se calcula como:

$$
q_1 = \tan^{-1}\left(\frac{Y_0}{X_0}\right)
$$

A partir de la observación de la figura 4, se obtiene el cálculo del "Módulo":

$$
M\acute{o}dulo=\sqrt{X_0^2+Y_0^2}
$$

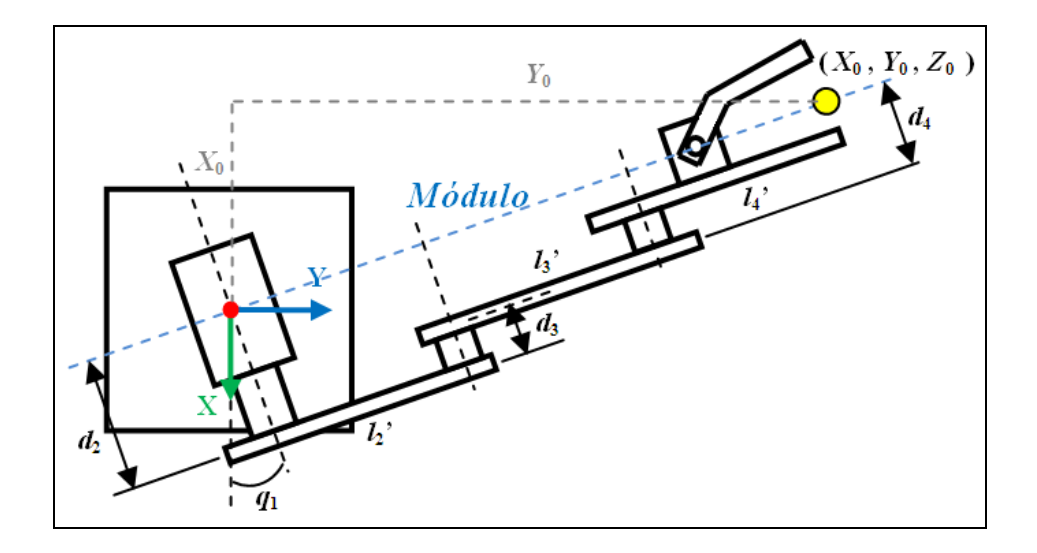

**Figura 4. Vista superior del brazo robot con parámetros para cinemática inversa.**

En la figura 5 se muestra otra vista lateral del brazo robot, donde se indican otros parámetros necesarios que permitirán establecer las ecuaciones para el cálculo de los ángulos  $q_2$ ,  $q_3$  y  $q_4$ . En esta figura se observa el ángulo  $q$ , el cual es llamado "ángulo de cabeceo" de la herramienta o "pitch". Dicho ángulo permanece constante a la vista del observador aún cuando el brazo se haya movido a otra posición; el ángulo q se mide con respecto al eje horizontal. Así, para aplicar la cinemática inversa del brazo robot, tanto el ángulo q como las coordenadas  $(X_0, Y_0, Z_0)$ deberán ser dados por el usuario.

El valor de  $l_x$  es:

$$
l_x = l_4 \cdot \cos(q)
$$

El valor de  $l<sub>z</sub>$  es:

 $l_z = l_4 \cdot \text{sen}(q)$ 

 $X_1$  se calcula como:

 $X_1 = M\acute{o}dulo - l_x$ 

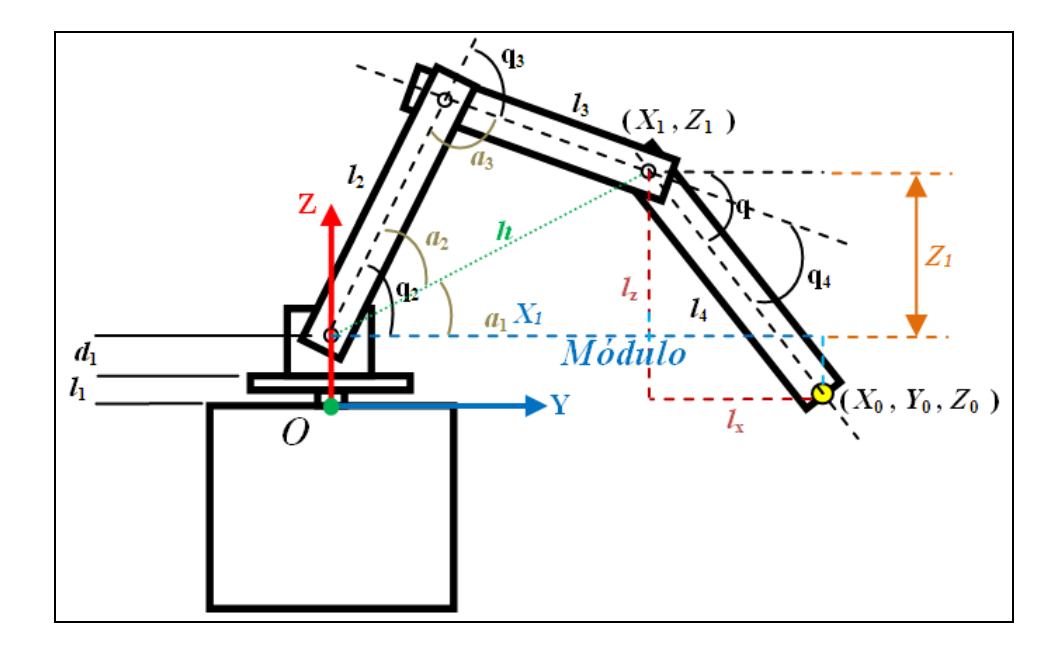

**Figura 5. Vista lateral del brazo robot con parámetros para cinemática inversa.**

El valor de  $Z_1$  se obtiene a partir de:

$$
Z_1=Z_0-l_z-\left(d_1+l_1\right)
$$

 $h$  se calcula como:

$$
h = \sqrt{X_1^2 + Z_1^2}
$$

El valor de  $a_1$  es:

$$
a_1 = \tan^{-1}\left(\frac{Z_1}{X_1}\right)
$$

El valor de  $a_2$  es:

$$
a_2 = \cos^{-1}\left(\frac{l_2^2 - l_3^2 + h^2}{2 l_2 h}\right)
$$

Así, el ángulo de rotación del brazo  $q_2$  es:

$$
q_2 = a_1 + a_2
$$

El valor de  $a_3$  es:

$$
a_3 = \cos^{-1}\left(\frac{l_2^2 + l_3^2 - h^2}{2 l_2 l_3}\right)
$$

Entonces, el ángulo de rotación del antebrazo  $q_3$  es:

# $q_3 = a_3 - 180^{\circ}$

Por último, el ángulo de rotación de la muñeca o herramienta  $q_4$  es:

# $q_4 = q - q_2 - q_3$

Modelo 3d del brazo robot

El modelo en 3D del brazo robot se desarrolló mediante el toolbox de realidad virtual de Matlab, empleando su editor de mundos virtuales llamado V-Realm Builder (Humusoft and The MathWorks, 2004). El uso de V-Realm Builder permite la realización de escenas virtuales complejas sin que se tenga un conocimiento profundo del lenguaje VRML. En la figura 6 se presenta el modelo en 3D del brazo robot.

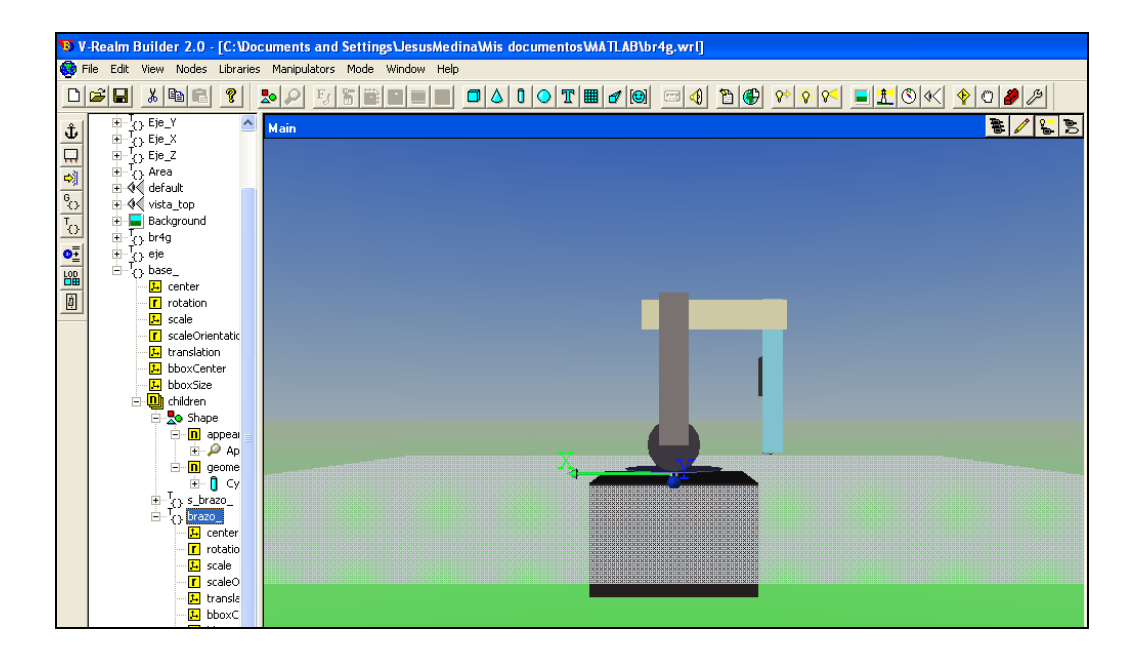

## **Figura 6. Modelo en 3D del brazo robot desarrollado en V-Realm Builder.**

Para crear el modelo del brazo robot se emplearon los objetos virtuales "cubo", "cilindro", "esfera" y "cono". Simplemente se modifican los parámetros de estos, como el tamaño, color del material, ángulo de rotación y traslación, entre otras. El mundo virtual se organiza en nodos, donde cada nodo representa un objeto virtual al cual se le pueden modificar sus parámetros desde el ambiente de MATLAB. En el caso del brazo robot, hubo la necesidad de asignar nodos "hijos", con la finalidad de que el origen de coordenadas de estos dependa del nodo "padre". Por ejemplo, el nodo antebrazo es "hijo" del nodo brazo, así cuando el brazo rota a un cierto ángulo, el antebrazo se mueve a las nuevas coordenadas del extremo del brazo. Esta estrategia se aplicó al resto de elementos del brazo robot. Es importante mencionar que el sistema de coordenadas del editor V-Realm Builder es diferente al sistema de coordenadas empleado en el análisis cinemático del brazo robot, por lo que los movimientos de este son transformados al sistema de coordenadas del modelo en 3D para que este pueda simular de forma adecuada su comportamiento. En la figura 7 se muestran ambos sistemas de coordenadas.

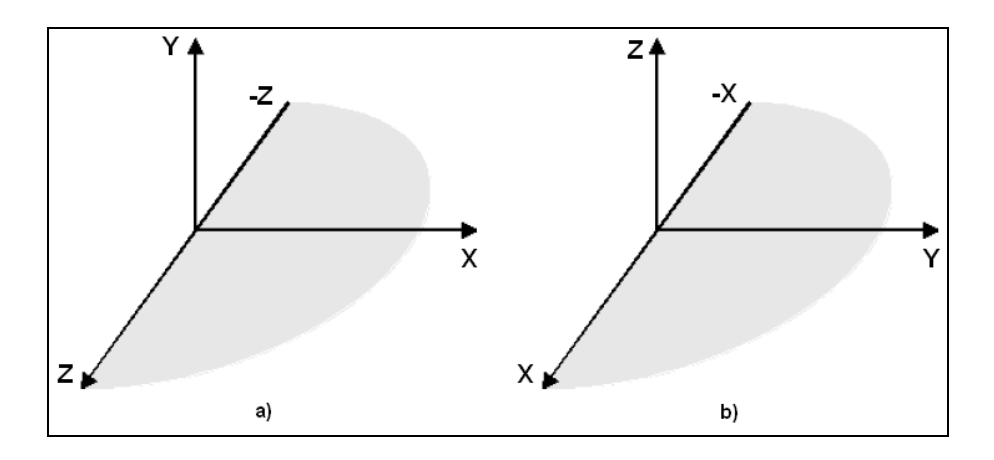

**Figura 7. Sistemas de coordenadas: a) modelo 3D VRML, b) brazo robot.**

## **Interfaz gráfica del simulador**

La interfaz gráfica de usuario para el simulador del brazo robot se realizó en MATLAB, empleando su ambiente de desarrollo para la creación de interfaces gráficas, llamado GUIDE (Marchand & Holland, 2003). Para la construcción de la interfaz de usuario se emplearon los siguientes estilos de objetos de control: "Editable text", "Static text", "Push button", "Slider", "Radio button", "Check box" y "Frame". En la figura 8 se muestra el diseño final de la interfaz gráfica.

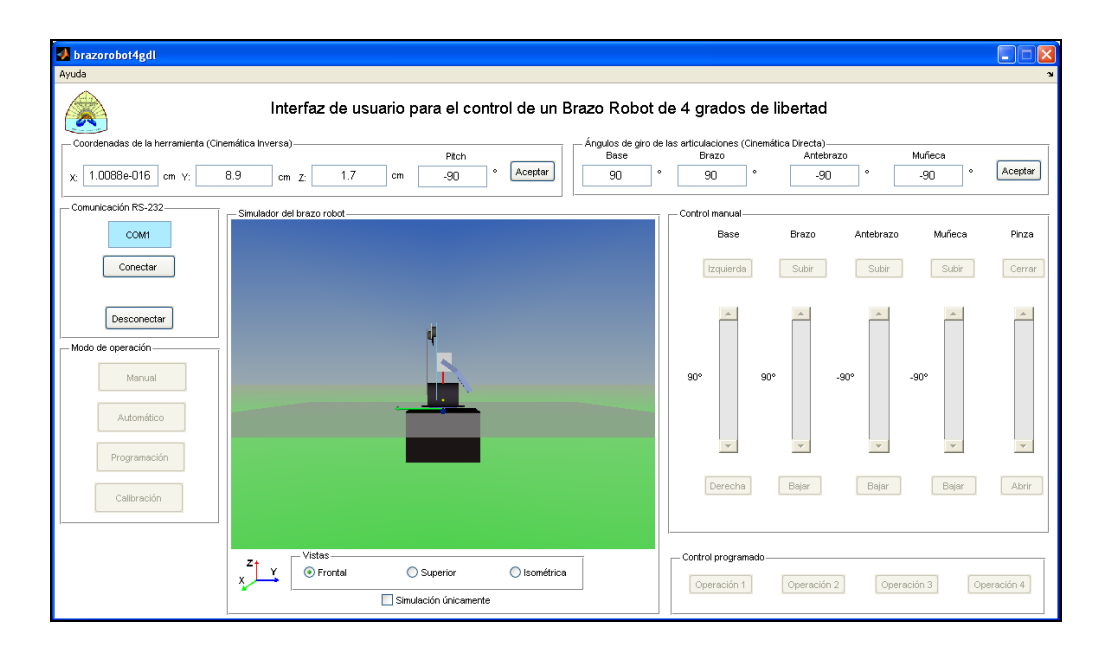

# **Figura 8. Interfaz gráfica del simulador 3D.**

La organización de la interfaz gráfica de usuario del simulador se describe a continuación. En la parte superior izquierda se agrupan las coordenadas cartesianas  $(X_0, Y_0, Z_0)$  del extremo final de la herramienta del brazo robot. Además, dentro de este grupo también se encuentra el "cabeceo" o "pitch" de la herramienta y un botón con la leyenda "Aceptar". Cuando el usuario modifique alguno o algunos de los ángulos de giro de los elementos del brazo robot, automáticamente se calcularán y desplegarán las coordenadas cartesianas resultantes, así como el ángulo de cabeceo de la herramienta. En la figura 9 se presenta con más detalle una imagen del grupo de datos mencionado.

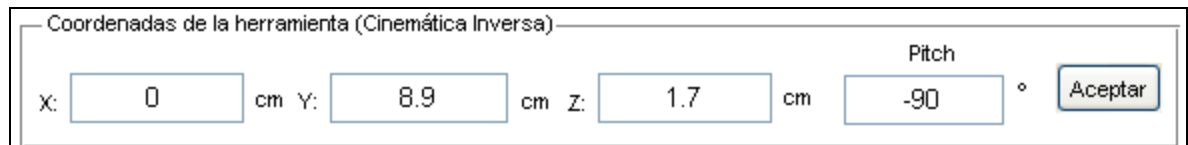

## **Figura 9. Grupo de datos de las coordenadas cartesianas de la herramienta.**

Como puede verse en la figura 9, a este conjunto de datos también se le llama "Cinemática inversa". Esto se debe a que otra de sus funciones es que el usuario puede modificar a voluntad los valores de las coordenadas  $(X_0, Y_0, Z_0)$  y valor del ángulo de cabeceo de la herramienta. Una vez modificados los valores, el usuario presiona el botón "Aceptar" e inmediatamente la interfaz de usuario ejecuta las ecuaciones obtenidas a partir del análisis cinemático inverso para calcular los correspondientes ángulos de rotación de los elementos del brazo robot.

Los ángulos calculados son desplegados en dos zonas de la interfaz gráfica de usuario. Una de las zonas se encuentra en la parte superior derecha de la interfaz de usuario, la cual muestra los ángulos de rotación de la base, brazo, antebrazo y muñeca del brazo robot. Además, en este grupo de datos también se encuentra un botón con la leyenda "Aceptar". En la figura 10 se observa con detalle a este conjunto de datos.

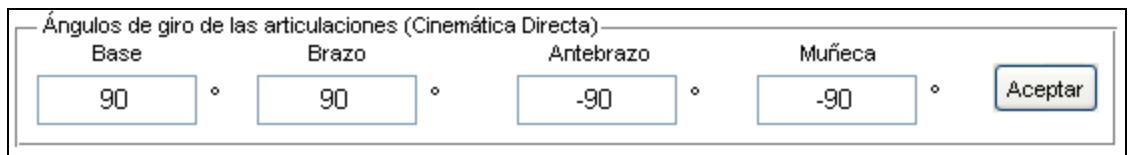

## **Figura 10. Ángulos de giro de los elementos del brazo robot.**

En la figura 10 se observa que a este conjunto de datos también se le llama "Cinemática directa". El usuario puede modificar a voluntad los valores de los ángulos de rotación de los elementos del

brazo robot, dentro de sus límites de giro. Cuando el usuario presiona el botón "Aceptar", la interfaz de usuario ejecuta las ecuaciones obtenidas a partir del análisis cinemático directo para calcular las correspondientes coordenadas cartesianas del extremo final del brazo robot.

La otra zona en la que se muestran también los ángulos de rotación de los elementos del brazo robot se encuentra en la parte derecha de la interfaz de usuario. A este conjunto de datos se le llama "Control manual", tal como se muestra en la figura 11.

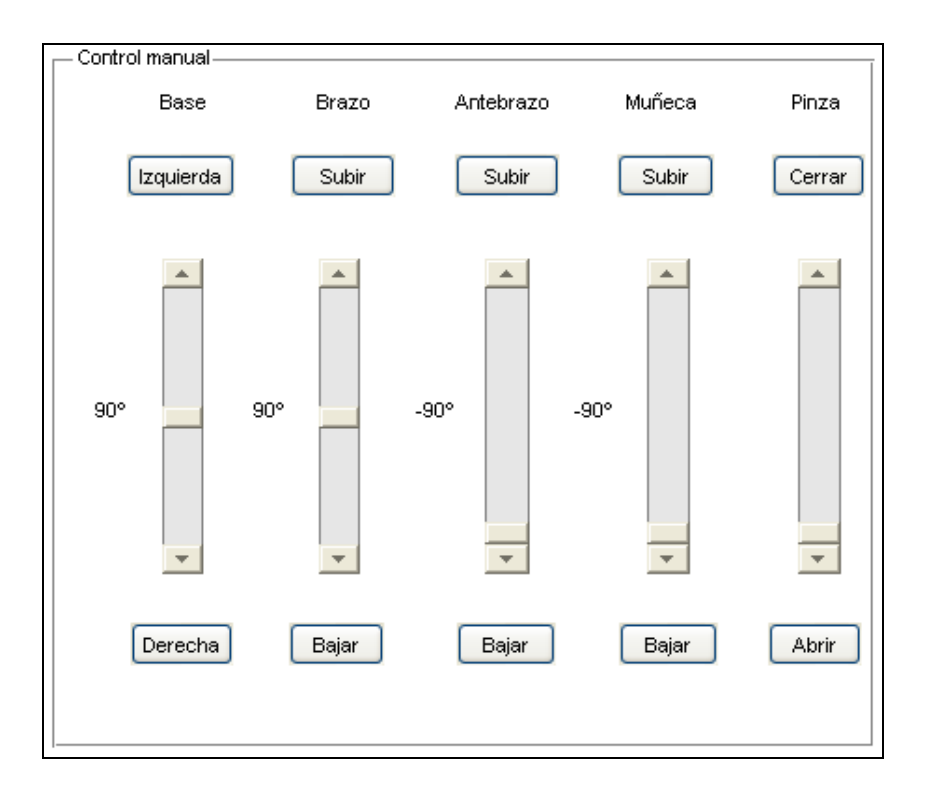

**Figura 11. Diferente opción para modificar la posición del brazo robot.**

En la figura 11 se observa que para mover cualquiera de los elementos del brazo robot se tienen dos opciones, una es modificando el valor del ángulo del elemento mediante el "Slider"; la otra opción es presionar un botón para incrementar o disminuir el valor de dicho ángulo. Cuando el usuario emplea cualquiera de las dos opciones, automáticamente se actualizan los ángulos correspondientes del conjunto de datos mostrado en la figura 10 y se calculan y muestran los valores de las coordenadas cartesianas del extremo final del brazo robot en el conjunto de datos mostrado en la figura 9.

En la parte central de la interfaz gráfica se encuentra el simulador 3D y se incorporan las opciones de visualización del modelo del brazo robot, las cuales son: Frontal, Superior e Isométrica. En la figura 12 se muestra esta zona de la interfaz gráfica.

**Publicación # 12 Enero – Junio 2014 RIDE**

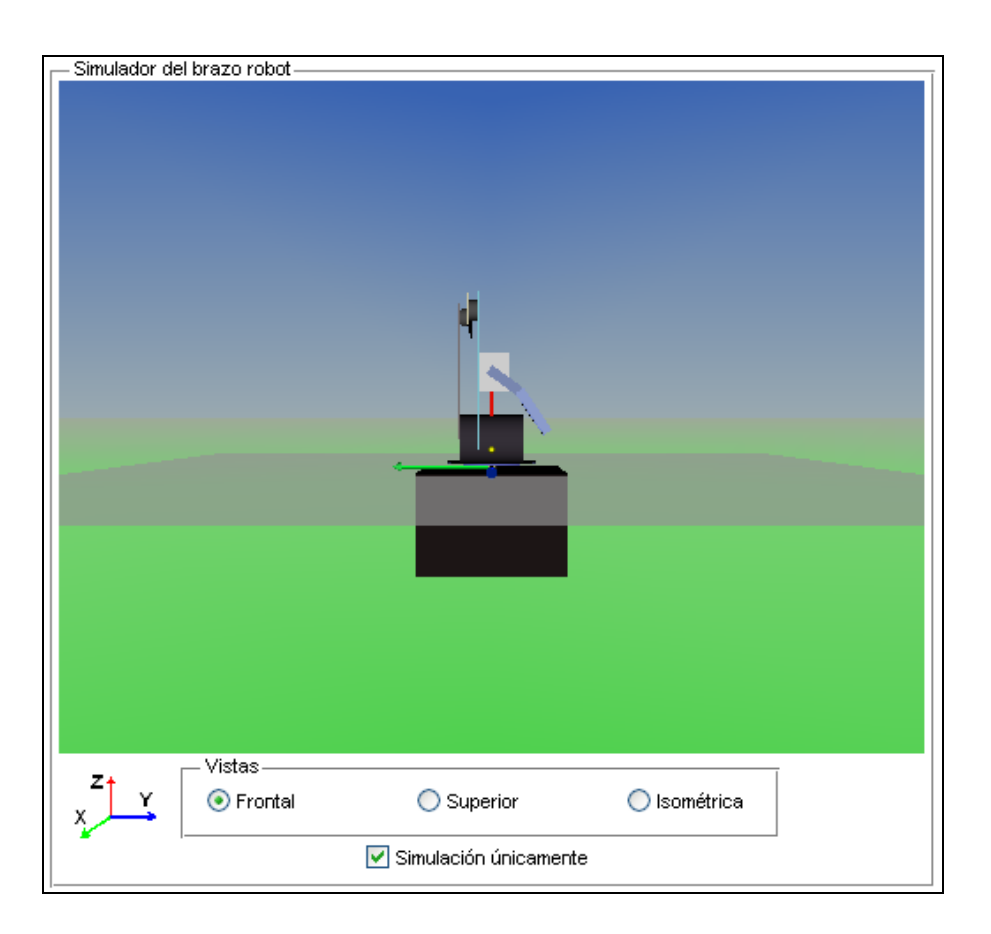

**Figura 12. Simulador 3D y opciones de visualización del brazo robot.**

En la figura 12 se observa que existe también otra opción llamada "Simulación únicamente". El usuario debe marcar esta opción cuando no se tenga conectado el brazo robot real a la interfaz de usuario. Así, la interfaz de usuario simulará el comportamiento del brazo robot sin enviar los datos de comunicación a la tarjeta de control del brazo robot real.

En la parte superior izquierda de la interfaz de usuario se tiene la opción llamada "Comunicación RS-232", ver figura 13. En esta zona se cuenta con una caja de texto en la cual el usuario indica el número de puerto COM con el que desea comunicarse y los botones "Conectar" y "Desconectar", los cuales indican claramente su función.

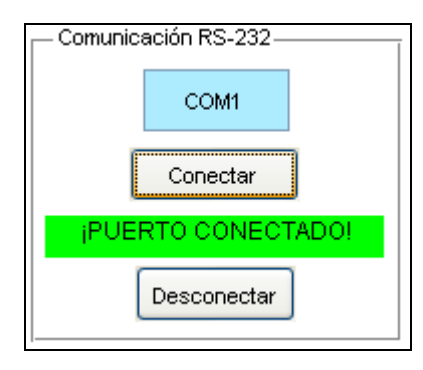

## **Figura 13. Comunicación de la interfaz de usuario con el brazo robot real.**

En la parte izquierda de la interfaz de usuario se muestran los cuatro modos de operación con que cuenta la interfaz de usuario, ver figura 14. En el modo "Manual" el usuario puede mover el brazo robot empleando tanto la cinemática directa como la cinemática inversa. Este modo sirve como una demostración simple del funcionamiento del simulador del brazo robot. La interfaz de usuario indica el modo de operación que se haya elegido, según se muestra en la parte inferior de la figura 14.

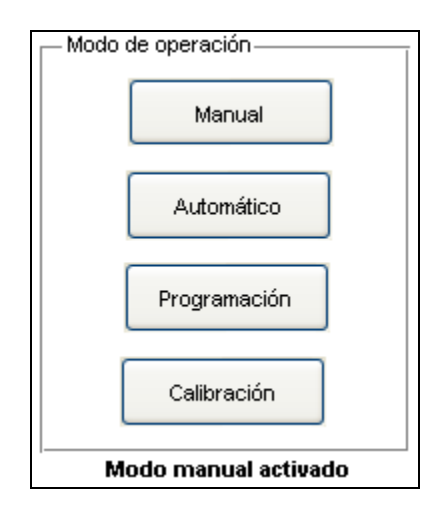

## **Figura 14. Modos de operación del simulador de la interfaz de usuario del brazo robot.**

El modo de operación "Automático" se elige una vez que el usuario haya programado alguna rutina de trabajo para el brazo robot. Cuando el usuario presiona esta opción, se habilita la zona llamada "Control programado", la cual se encuentra en la parte inferior derecha de la interfaz de usuario, ver figura 15. Esta zona cuenta con cuatro botones, los cuales hacen que el brazo robot ejecute de manera automática una rutina previamente programada por el usuario.

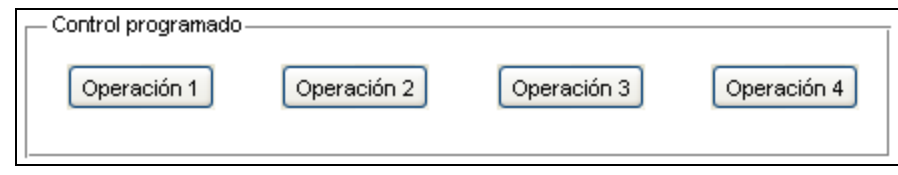

**Figura 15. Modo de operación automático activado.**

Cuando se ejecuta una operación de forma automática, la interfaz de usuario indica en la parte inferior izquierda el número de operación que se está ejecutando y hace visible un botón mediante el cual el usuario puede parar la operación automática, según se muestra en la figura 16a. La rutina se repite indefinidamente hasta que se presiona el botón "Terminar operación"; entonces la interfaz de usuario muestra la leyenda indicada en la figura 16b. La operación automática ejecuta la rutina completa y hace que el brazo robot vuelva a su posición de reposo, indicando que la operación ha terminado, como se muestra en la figura 16c.

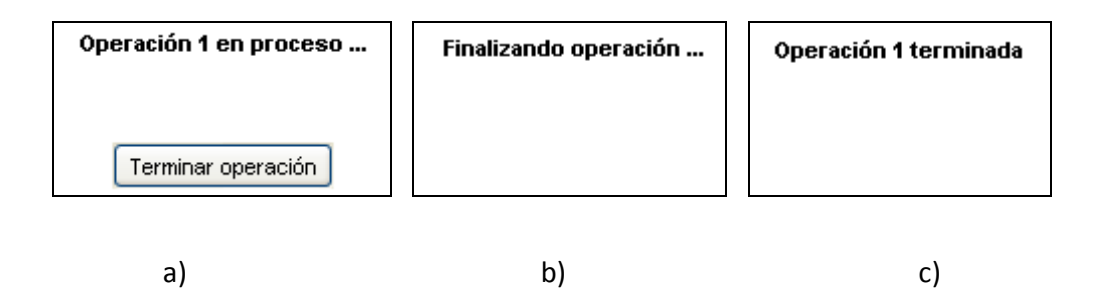

**Figura 16. Operación automática: a) en ejecución, b) terminando operación, c) finalizada.**

El modo de operación "Programación" permite al usuario crear una rutina de operación para el brazo robot. Cuando se activa el modo de programación, en la parte inferior izquierda de la interfaz de usuario se hacen visibles las opciones mostradas en la figura 17. El usuario indica el número de operación o rutina a programar; además, el usuario mueve los elementos del brazo robot a una posición específica, para que esta se guarde debe presionar el botón "Guardar posición". El usuario puede guardar tantas posiciones como sean necesarias para la rutina de trabajo a implementar. Para terminar con la programación de la rutina, el usuario presiona el botón "finalizar".

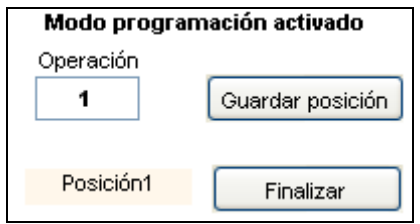

**Figura 17. Programación de una rutina de trabajo.**

Por último se tiene el modo "Calibración", el cual se emplea únicamente cuando es necesario cambiar alguno de los servomotores o cuando se haya desensamblado algún elemento del brazo robot. Este modo permite al usuario conocer los valores necesarios de la señal PWM para que el servomotor se posicione en un ángulo de 0º, 90º y 180º, ver figura 18.

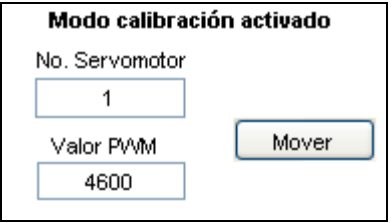

**Figura 18. Modo de calibración activado.**

De esta manera, el usuario puede establecer los valores adecuados de la ecuación que permite calcular el valor de PWM requerido para posicionar al servomotor a cualquier ángulo deseado dentro de su intervalo de operación.

# Conclusiones

Las pruebas realizadas al simulador del brazo robot resultaron exitosas, tanto para el caso de la cinemática directa como la cinemática inversa. Así mismo, las animaciones de los movimientos del simulador del brazo robot están bien sincronizadas con su contraparte real. Los cuatro modos de operación del brazo robot también fueron revisados exhaustivamente y funcionan correctamente. El uso del simulador permitirá a los estudiantes de ingeniería de nuestra Facultad entender con mayor facilidad los principios teóricos básicos para el control y posicionamiento del brazo robot antropomórfico. La capacidad del simulador para trabajar sin estar conectado al brazo robot real favorece el aprendizaje en el aula, al mismo tiempo que les permitirá a los estudiantes interactuar y practicar con un software cuyas funciones son similares a las que encontrarán en un software profesional para el control de robots industriales.

# Bibligrafía

Appin Knowledge Solutions. (2007). *Robotics.* Hingham: Infinity Science Press LLC.

Craig, J. (2006). *Robótica, 3a. Edición.* México: Pearson Educación.

González, G. (Mayo de 2011). Diseño de un brazo robótico manipulador de piezas por medio del software de elementos finitos Ansys. *Tesis de licenciatura*. Camerino Z. Mendoza, Veracruz, México: Universidad Veracruzana.

Humusoft and The MathWorks. (Octubre de 2004). Virtual Reality Toolbox For Use with MATLAB and Simulink, User's Guide, Version 4. Natick, Massachusetts, USA.

Marchand, P., & Holland, T. (2003). *Graphics and GUIs with MATLAB, 3rd ed.* USA: Chapman & Hall, CRC.

Reyes, F. (2012). *MATLAB Aplicado a Robótica y Mecatrónica.* México: Alfaomega Grupo Editor, S.A. de C.V.

Spong, M., & Vidyasagar, M. (1989). *Robot dynamics and control.* New York: John Wiley & Sons, Inc.

Vera, R. (9 de Septiembre de 2013). Construcción y control de un brazo robótico manipulador de piezas. *Tesis de licenciatura*. Camerino Z. Mendoza, Veracruz, México: Universidad Veracruzana.

Y. L. Gu, E. (2013). *A Journey from Robot to Digital Human, Mathematical Principles and Applications with MATLAB Programming.* New York: Springer-Verlag Berlin Heidelberg.